# UnitV2 USB

#### SKU:U078-USB

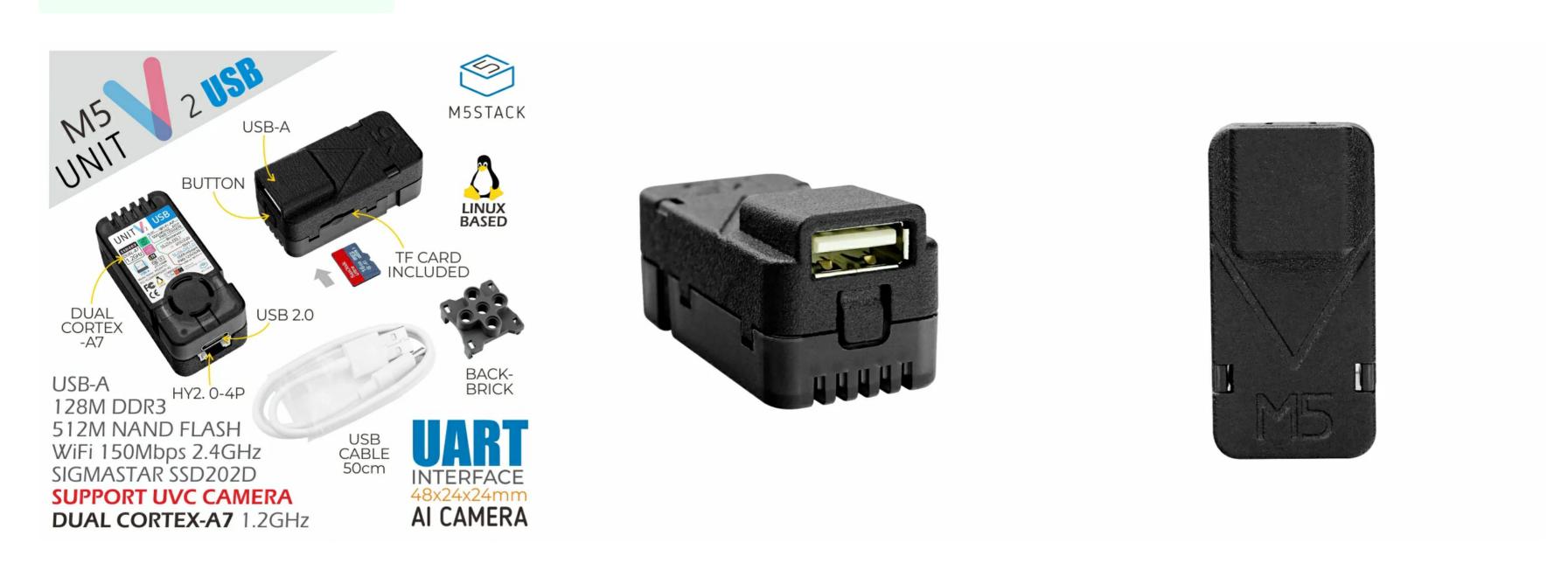

### Quick Start

- Built-in recognition function use tutorial
- V-Training online AI model training service
- Jupyter Notebook Development Tutorial/Example
- SSH connection & WIFI configuration
- Firmware update tutorial

## Description

The UnitV2 USB is the latest high efficiency AI recognition module from M5Stack, it adopts Sigmstar SSD202D (integrated dual-core Cortex-A7 1.2GHz processor) control core, 128MB-DDR3 memory and 512MB NAND Flash. It offers USB-A universal interface, which allows you to connect various UVC Cameras, Built-in Linux operating system, integrated with rich hardware and software resources and development tools brings you a simple and efficient AI development experience right out of the box!

#### Product Features

- Sigmstar SSD202D
- Dual-core Cortex-A7 1.2GHz processor
- 128MB DDR3
- 512MB NAND Flash
- USB-A universal interface, can be connected to various UVC cameras
- Wi-Fi 2.4GHz
- Development method:
  - Equipped with 12 ways AI image functions: QR code, face detection, line tracking,
     movement, shape matching, image streaming, classification, color tracking, face

- recognition, target tracking, shape detection, custom object detection
- Support online preview, UIFlow (used as serial port json format)
- Linux system(OpenCV, SSH, JupyterNotebook)

### Include

- 1 x M5Stack UnitV2 USB
- 1 x 16g TF Card
- 1 x USB-C cable (50cm)
- 1 x bracket
- 1 x back clip

## Application

- Al recognition function development
- Industrial visual recognition classification
- Machine vision learning

## UNIT-V2 series comparison

| Spec   | UNIT-<br>V2 | UNIT-V2 M12         | UNIT-V2 USB                 |
|--------|-------------|---------------------|-----------------------------|
|        | Normal      |                     |                             |
| Lens   | focal       | Normal focal length | Without lens, USB-A         |
| equinm | length      | (FOV 85°) + wide-   | universal interface, can be |
| equipm | ichigun     | angle focal length  | connected to various UVC    |
| ent    | (FOV        | (FOV: 150°)         | cameras                     |
|        | 68°)        |                     |                             |
| CMOS   | GC2145      | GC2053              |                             |

## Specifications

Specification Parameters

| Specification Specification |                                                                  |  |
|-----------------------------|------------------------------------------------------------------|--|
| Sigmstar                    | Dual Cortex-A7 1.2GHz Processor                                  |  |
| SSD202D                     |                                                                  |  |
| Flash                       | 512MB NAND                                                       |  |
| RAM                         | 128MB-DDR3                                                       |  |
| C 2 102 2 14 2              | Not equipped with a lens, USB-A universal interface, can be      |  |
| Camera                      | connected to various UVC cameras                                 |  |
| Input voltage               | 5V @ 500mA                                                       |  |
| Hardware                    | TypeC x1, UART x1, TFCard x1, Button x1, Microphone x1, Built-in |  |
| Peripherals                 | active cooling fan x1                                            |  |
| Indicator light             | Red, White                                                       |  |
| Wi-Fi                       | 150Mbps 2.4GHz 802.11 b/g/n                                      |  |
| Ethernet                    | SR9900                                                           |  |
| network card                |                                                                  |  |

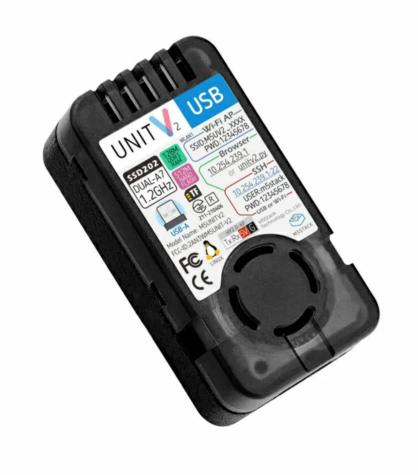

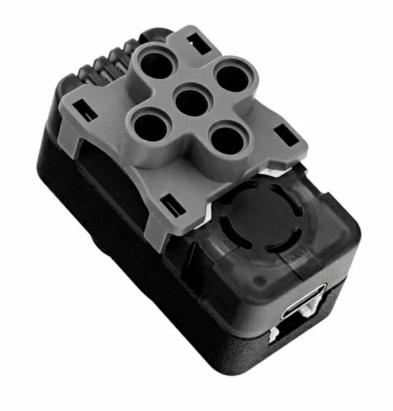

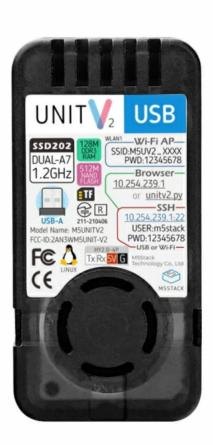

## Driver Installation

Download the corresponding SR9900 driver according to the operating system used.

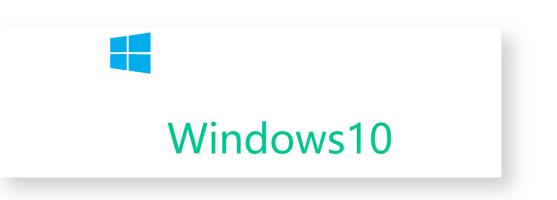

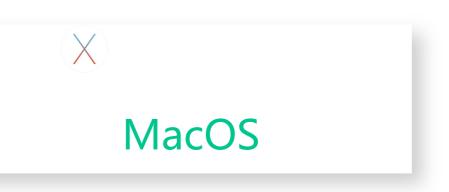

#### Windows10

Extract the driver compressed package to the desktop path -> Enter the device manager and select the currently unrecognized device (named with SR9900) -> Right-click and select Custom Update -> Select the path where the compressed package is decompressed -> Click OK and wait for the update carry out.

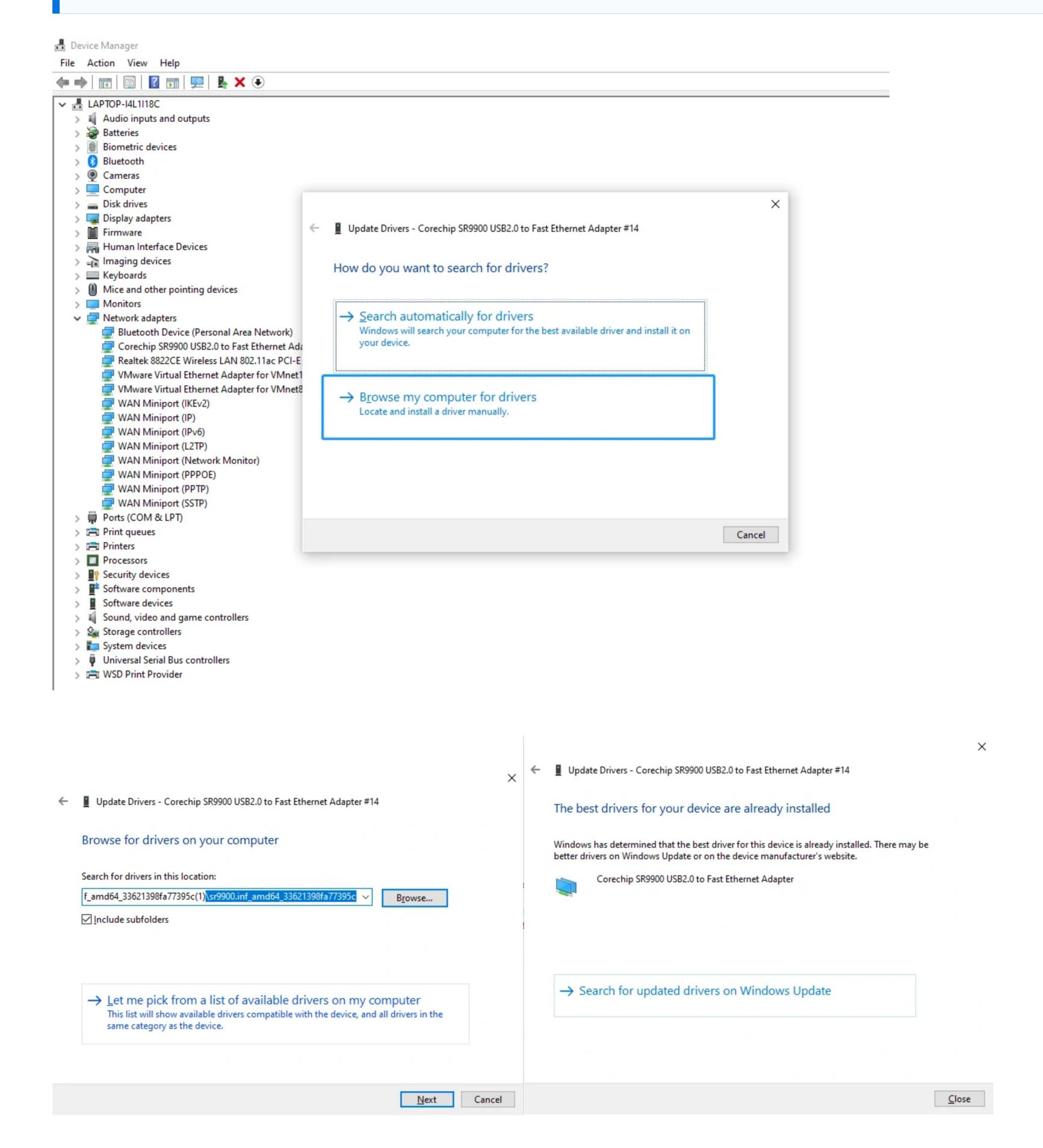

#### MacOS

Extract the driver package -> double-click to open the SR9900\_v1.x.pkg file -> follow the prompts and click Next to install. (The compressed package contains a detailed version of the driver installation tutorial pdf)

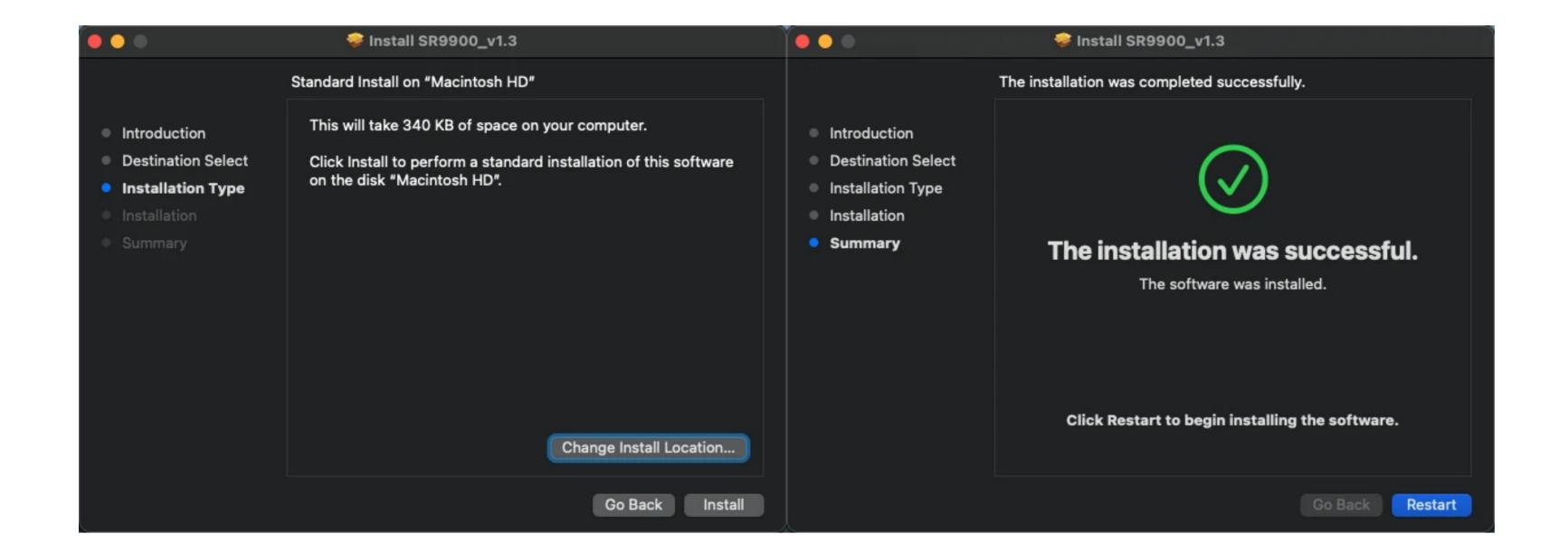

• After the installation is complete, if the network card cannot be enabled normally, you can open the terminal and use the command below to re-enable the network card.

```
sudo ifconfig en10 down
sudo ifconfig en10 up
```

#### Related Link

#### Out Of The Box Al Recognition Function

- UnitV2 integrates not only the basic AI recognition developed by M5Stack, but also has built-in multiple recognition (such as face recognition, object tracking and other common functions), which can quickly help users build AI recognition applications.
- All features! Plug and play! UnitV2 has a built-in wired network card. When you
  connect to a PC through the TypeC interface, it will automatically establish a network
  connection with UnitV2.Flexibly Connectable, it can also be connected and debugged
  via Wi-Fi.
- UART serial port output, all identification content is automatically output in format through the serial port for convenient use.
- Built-in recognition function use tutorial
- Identify the source code of the service framework
- Firmware update tutorial

#### Development Efficiency Improvement

- UnitV2's factory setting Linux image integrates a variety of basic peripherals and development tools (such as Jupyter Notebook etc.)
- Through SSH access you can fully control the hardware resources of this camera

- Illiough John access, you can rany control the haraware resources of this carriera

- Easily build a custom recognition model through M5Stack's V-Training (Al model training service).
- V-Training online AI model training service
- Jupyter Notebook Development Tutorial/Example
- SSH connection & WIFI configuration

### Video

UnitV2 Built-in functions out of the box

**UnitV2 Applications**